# **Bab 7**

## **Implementasi**

#### **7.1. Rancangan Basis Data**

Basis data adalah suatu penyimpanan data pada aplikasi tertentu, pada penelitian ini aplikasi yang dipakai untuk penyimpanan data adalah *Microsoft Access* 2016. Penyimpanan data dilakukan dengan cara membuat tabel pada *Microsoft Access*, tabel yang dibuat adalah sebagai berikut; tabel 7.1 menunjukkan penyimpanan data RETAILER (RT), tabel 7.2 WHOLESALER (WH), tabel 7.3 DISTRIBUTOR (DT), dan tabel 7.4 MANUFACTURER (MF).

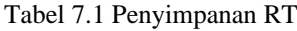

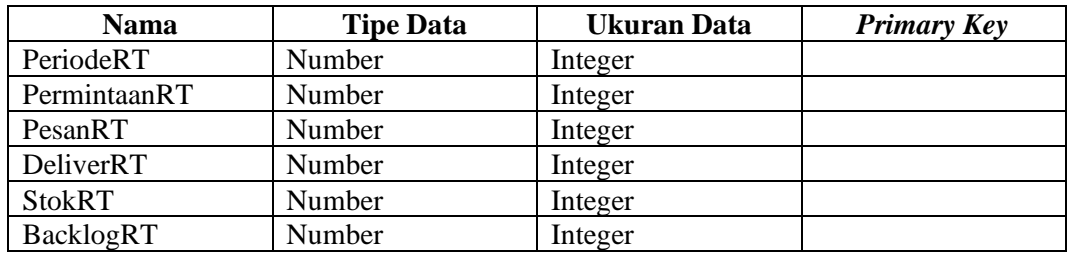

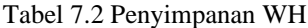

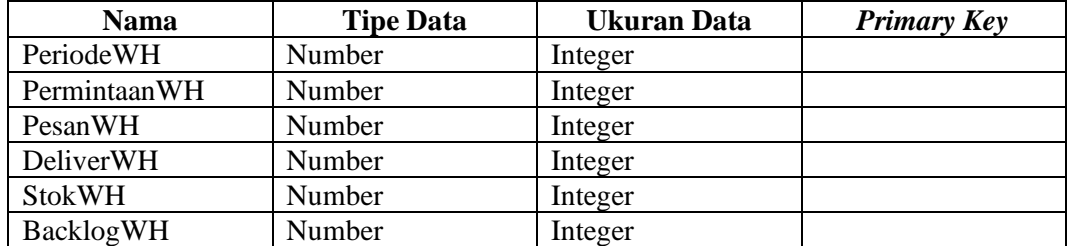

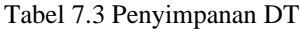

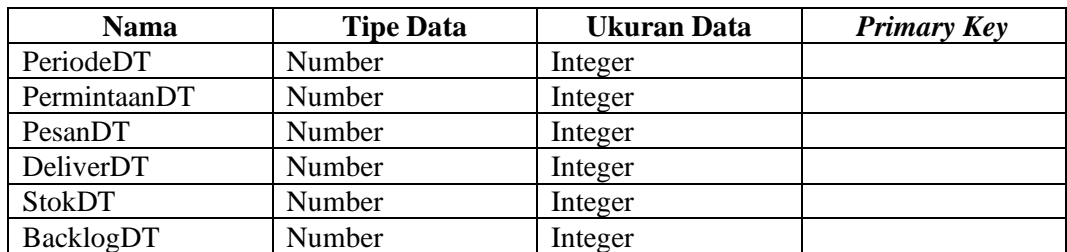

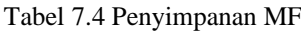

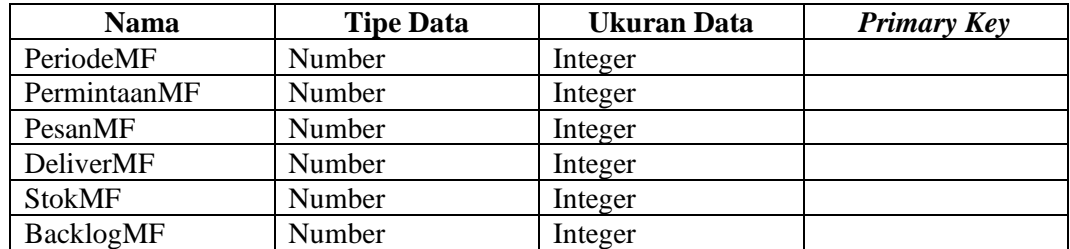

# **7.2.** *Forms* **dan** *Report*

Aplikasi permainan dibuat pada Ms. Access dengan tampilan antarmuka menggunakan *forms* dan *report* sebagai berikut:

1) Menu utama

Gambar 7.1 menunjukkan tampilan menu utama permainan.

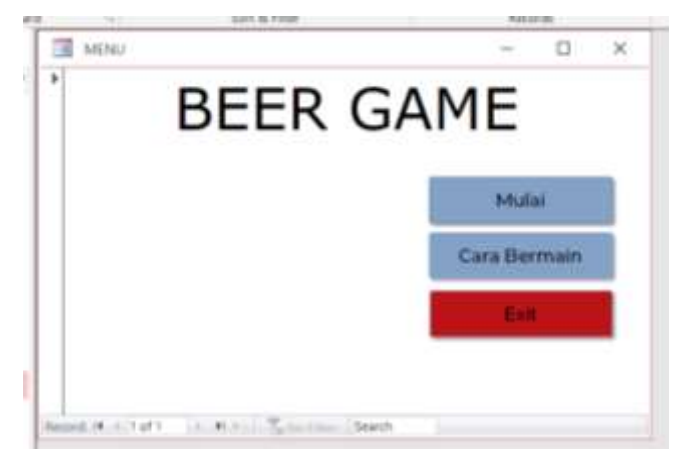

Gambar 7.1 Menu utama

2) Pemilihan peran

Gambar 7.2 menunjukkan tampilan pemilihan peran pemain.

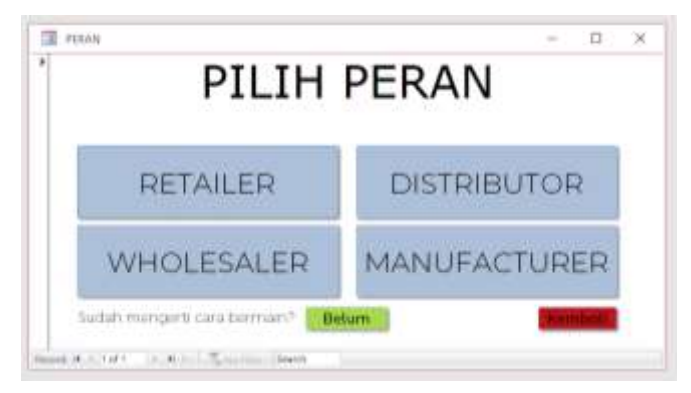

Gambar 7.2 Pilih peran

## 3) Cara bermain

Gambar 7.3 menunjukkan *form* cara bermain.

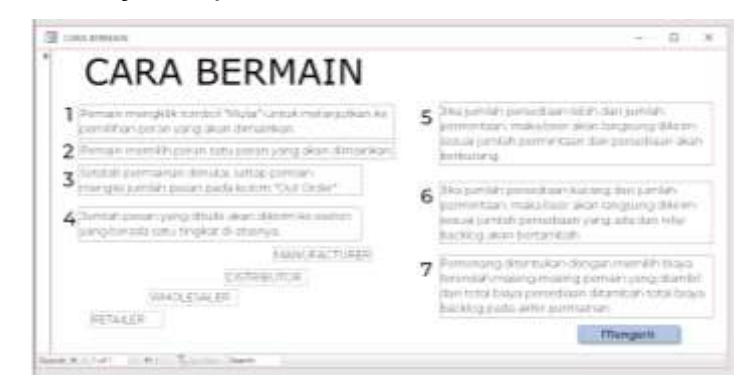

Gambar 7.3 Cara bermain

4) Antarmuka saat bermain

Gambar 7.4 menunjukkan antarmuka saat bermain. *Form* yang ditunjukkan adalah antarmuka permainan terbuka.

|                     |  |          |                |       |                      |  | 12.2.21.0 |  |
|---------------------|--|----------|----------------|-------|----------------------|--|-----------|--|
| $-$ and $-$ and $-$ |  |          | المستد         | 1499  | million and of-      |  |           |  |
| -----               |  | ----     |                | ----- |                      |  |           |  |
|                     |  | $20 - 4$ |                |       |                      |  |           |  |
| 12<br>فسنده         |  |          | the cold cards |       | <b>Service</b><br>u. |  |           |  |
|                     |  |          |                |       |                      |  |           |  |
|                     |  |          |                |       |                      |  |           |  |

Gambar 7.4 Tampilan permainan terbuka

5) Laporan hasil akhir permainan

Gambar 7.5 menunjukkan contoh hasil akhir permain.

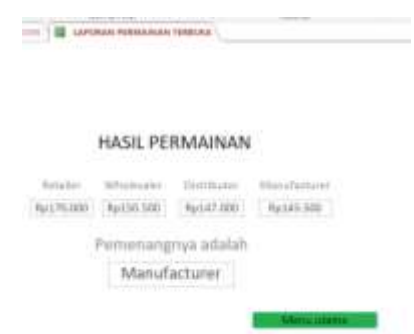

Gambar 7.5 Contoh tampilan hasil akhir